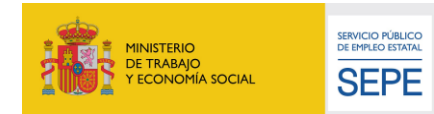

Las Palmas de Gran Canaria, 26 de marzo de 2021.

# **RECOMENDACIONES PARA LA CORRECTA TRAMITACIÓN Y PAGO DE LA NÓMINA DEL MES DE MARZO DE LA DIRECCIÓN PROVINCIAL DEL SEPE EN LAS PALMAS.**

Nota previa: Estas recomendaciones solo son aplicables a empresas con Código Cuenta Cotización que correspondan a esta Dirección Provincial. Código de Provincia 35.

El presente mes el SEPE ha sido víctima de un incidente informático. Durante dicho incidente, no ha habido sustracción de datos y los sistemas operativos y de gestión del SEPE, así como los servidores, no han resultado dañados por el ciberataque. Contamos con su colaboración para que la gestión de nóminas, de prestaciones en general y de ERTE en particular no se vean afectadas y por ello, la prestaciones se abonarán con normalidad, salvo nuevos imprevistos.

Con el objetivo de que dicha circunstancia altere lo menos posible el cobro adecuado y en tiempo de los trabajadores les informamos sobre el calendario previsto y aprovechamos para remarcar cómo deben de gestionar ciertos trámites para evitar disfunciones.

# **NÓMINA MARZO, ERTES, SOLICITUDES COLECTIVAS Y ARCHIVOS XML**

1.- **El día 30 de marzo, a las 13:00 hroas** se cerrará la nómina del SEPE.

2.- Siguiendo con la normativa vigente, antes del 26 de Marzo (por el ciberataque se ha prorrogado el plazo), debe enviarse, si todavía no lo hubiera hecho, el fichero XML de Febrero, a través de certific@2.

3.- Antes del 20 de abril, se deberán enviar a través de certific@2 los archivos XML del mes de marzo. No obstante, como de costumbre, **esta Dirección Provincial valida los archivos XML remitidos correspondiente al mes en curso, en el propio mes y antes del cierre de nómina**, con el fin de garantizar el cobro de las prestaciones de los usuarios de la manera más actualizada posible y evitar disfunciones e interrupciones en el cobro. La fecha límite para que nos remitan los archivos XML del mes de marzo y se procesen este mes es el 30 de marzo a las 10:00 horas.

4.- Envío de archivos XML: El canal no ha variado y está operativo. Deben remitirlos a través de la sede electrónica del SEPE en [Certific@2](https://sede.sepe.gob.es/portalSede/procedimientos-y-servicios/empresas/proteccion-por-desempleo/certific-2/certific-2-periodos-actividad.html) y al que puede acceder a través del siguiente enlace. Certific@2 [\(sepe.gob.es\)](https://sede.sepe.gob.es/portalSede/procedimientos-y-servicios/empresas/proteccion-por-desempleo/certific-2/certific-2-periodos-actividad.html)

5.- Presentación de solicitudes colectivas EXCEL: El canal no ha variado y está operativo. Deben remitirlas a través de la sede electrónica del SEPE al que puede acceder a través del siguiente enlace: [Sede](https://sede.sepe.gob.es/GesUsuariosSEDE/GestionUsuariosTrabajaWeb/login_recurso_protegido.do?acceso=empresa&CSRFFormToken=null&GAREASONCODE=-1&GARESOURCEID=emp_ValErteCov19Web&GAURI=https://sede.sepe.gob.es/ValErteCov19Web/flows/solicitud&Reason=-1&APPID=emp_ValErteCov19Web&URI=https://sede.sepe.gob.es/ValErteCov19Web/flows/solicitud)  [Electrónica \(sepe.gob.es\)](https://sede.sepe.gob.es/GesUsuariosSEDE/GestionUsuariosTrabajaWeb/login_recurso_protegido.do?acceso=empresa&CSRFFormToken=null&GAREASONCODE=-1&GARESOURCEID=emp_ValErteCov19Web&GAURI=https://sede.sepe.gob.es/ValErteCov19Web/flows/solicitud&Reason=-1&APPID=emp_ValErteCov19Web&URI=https://sede.sepe.gob.es/ValErteCov19Web/flows/solicitud)

# Debe pues tener en cuenta:

Si las empresas hubieran presentado solicitud colectiva de acuerdo con lo previsto en el artículo 8.2 del RDL 30/2020, no tendrán que presentar nueva solicitud, respecto de las personas incluidas en la anterior y solo tendrán que presentar con respecto a los que no lo estuvieran, con excepción de las subrogaciones y de las transiciones entre los distintos ERTES FM a ETOP o viceversa.

Las bajas, los distintos períodos de actividad y las reducciones de jornada se comunicarán a través de ficheros XML, que aconsejamos se presenten siempre en el mismo mes para permitir que haya continuidad en el pago y que no haya cobros indebidos, si bien la norma establece que puede presentarse a mes vencido en los primeros 20 días del mes siguiente.

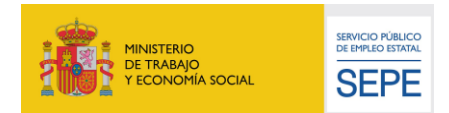

### **CONSIDERACIÓN SOBRE EL ENVÍO DE SOLICITUDES COLECTIVAS (EXCEL)**

1.- Con posterioridad al RDL 30/2020, cada trabajadora debería estar solo en una solicitud colectiva (EXCEL) y no debería volverse a incluir en ninguna otra (con excepción de lo indicado en el punto 5). Con motivo del Real Decreto Ley 2/2021, **NO DEBEN COMUNICARSE los trabajadores que ya estuvieran incluidos con anterioridad.**

2.-La fecha de inicio debe ser la del día que comienza su situación de inactividad o de reducción de jornada y esta fecha debe ser coherente con el fichero XML que se presente.

Si se va a incluir un nuevo trabajador, **no deben incluirse los trabajadores que ya se han enviado en una solicitud colectiva anterior**, y en el campo OBSERVACIONES, debe incluirse la causa (SE INCORPORA DE IT, PATERNIDAD O MATERNIDAD, SE INCORPORA A ERTE DESPUÉS DE OCTUBRE, EXCEDENCIA,…)

**3.-** Cuando se incluyen nuevos trabajadores en un ERTE que no trabajarán todos los días o estarán en reducción de jornada, es especialmente importante comunicar el fichero XML en el mismo mes que la solicitud colectiva, para no generar cobros indebidos

**4.-** La solicitud debe ser presentada en los 15 días previstos en el art. 268.3 de la LGSS

# **5.- Sólo se deberán incluir en una nueva solicitud colectiva, trabajadores incluidos con posterioridad al 01/10/2020, en los siguientes casos**:

- **Cuando se pase de un ERTE de FM a un ERTE ETOP o a la inversa**. En ese caso deberá incluirse en el campo OBSERVACIONES Transición de ERTE FM a ERTE ETOP o transición de ERTE ETOP a ERTE FM.
- En los casos de subrogación. Deberá indicarse el campo de OBSERVACIONES el comentario SUBROGACIÓN

En ambos casos deberá remitirse previamente el fichero XML con los datos previos al cambio de ERTE o a la subrogación.

**5.- No se debe utilizar la solicitud colectiva para**: Cambios de cuentas corrientes, modificaciones de fecha de inicio o indicar que se pretende dar de baja a un trabajador o que se le va a cambiar la jornada o el horario, o que no se le ha pagado algún período.

**En todos los casos anteriores, en que sea imprescindible el envío de una solicitud colectiva Excel morado, si no la envía, aunque haya remitido posteriormente un archivo XML dicho archivo no va a actuar hasta que no remita la solicitud colectiva correspondiente.**

# **CONSIDERACIÓN SOBRE LA REMISIÓN DE ARCHIVOS XML**

#### **Se deben enviar archivos XML:**

1.- Cuando los trabajadores estén en un ERTE de reducción, o presenten variaciones de jornada.

2.- Cuando a pesar de ser trabajadores en suspensión de jornada, en algún momento la empresa haya remitido algún archivo XML con dicho usuario.

3.- Para comunicar una desafectación total del ERTE o lo que es lo mismo, una incorporación al trabajo o una baja del ERTE.

4.- Cuando los trabajadores se reincorporen a un ERTE, y ya hubieran estado en una solicitud colectiva (EXCEL) con posterioridad al 1 de Octubre de 2020.

5.- por favor, revisen que la información incluida en el archivo XML es correcta antes de enviarla por certific@2.

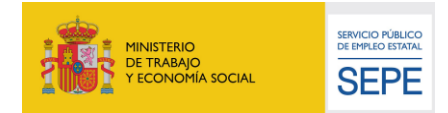

# **Cuándo enviar ficheros XML:**

1.- Preferiblemente, desde el punto de vista del cobro de las prestaciones de los trabajadores, de la forma más actualizada posible, todos los meses del periodo de actividad del mes en curso. No obstante, el plazo legal establecido marca que antes del 20 del mes siguiente al que se refiera el archivo XML.

2.- **Si se trata de una baja**, se debe comunicar **EXCLUSIVAMENTE**, a través de ficheros XML en el mes en que se produzcan, a efectos de evitar que se generen cobros indebidos.

# **Cómo cumplimentar el fichero XML**:

1.- Para comunicar una desafectación total del ERTE por incorporación al trabajo y se produce en el mismo mes un cese en la relación laboral (fin de contrato, despido…): A la hora de remitir el archivo XML, este debe venir marcado con 01 los días de abono por parte del SEPE en ERTE y marcar con 03 los días de abono por la empresa hasta el último día de relación laboral. **Seguir completando el archivo XML provocará que si termina su relación laboral y el usuario solicita sus prestaciones por desempleo el mismo mes, el archivo XML impida que cobre la prestación que le corresponde.**

Ejemplo: Persona en ERTE que se incorpora a la actividad el 15 de marzo y el 20 de marzo finaliza el contrato. Tendrá que presentar un fichero con el período del 1 al 20 de Marzo, con código 01 (inactividad), del 01 al 14 de Marzo, y del 15 al 20 con código 03 (actividad). No deben incluirse en el fichero XML los períodos posteriores a la finalización de la relación laboral.

2.- Vacaciones: se marcan con 06 y son periodos no retribuidos por el SEPE. Es la empresa la que retribuye dichos días.

3.- Cálculo de días de actividad equivalente: Los archivos XML se cubren transformando la actividad en días de actividad equivalente. Una vez realizado dicho cálculo se colocan en los archivos XML tantos 01 como días corresponda abonar al SEPE y tantos 03 como días correspondan de trabajo (si no hay otras circunstancias especiales como IT o que deban ser cubiertas con su código específico).

A continuación indicamos algunas de las reducciones de jornada más frecuentes y cómo deberían ser cubiertos sus archivos XML, **colocando los días de abono del SEPE en los primeros días del mes, pero siempre comenzando con la fecha de inicio del trabajador en situación de inactividad.**

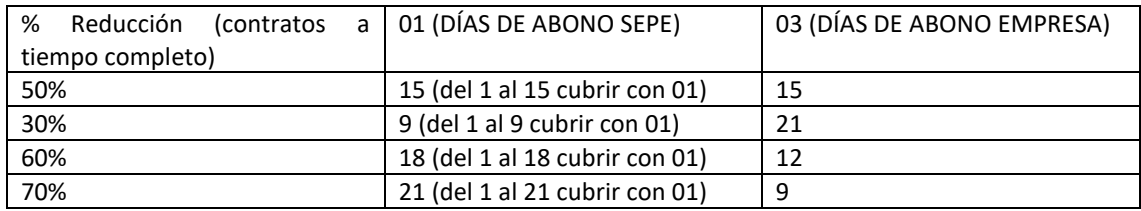

# **¿Cómo sé que un archivo XML se ha recibido?**

Cuando se presenta un fichero XML en certific@2, se recibirá un mensaje bien de PROCESADO, PROCESADO PARCIALMENTE O RECHAZADO en las últimas líneas del fichero, donde indicará para cada uno de los trabajadores incluidos si es correcto o los errores que tiene.. El término "procesado" solo indica que ha entrado en el sistema de ficheros del SEPE lo que implica que deberá ser validado posteriormente por un gestor. Todas las prestaciones tramitadas con archivos XML quedan en baja tras su validación y no se activarán hasta validar el siguiente archivo XML.

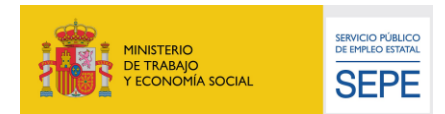

#### SOBRE LA CONSULTA DE LA PRESTACIÓN A LA QUE PUEDEN ACCEDER LOS TRABAJADORES

En los casos de ERTE con reducción de jornada, o siempre que se hayan tramitado ficheros XML, el beneficiario de prestaciones siempre verá su prestación en baja al finalizar los días de inactividad.

Finalmente, recuerden que tienen a su disponibilidad en el siguiente enlace la "Guía de cuestiones de procedimiento sobre la gestión de los ERTE COVID19 a partir del Real Decreto-ley 30/2020": Guía de [Cuestiones de procedimiento sobre la gestión de los ERTE COVID-19 a partir del RDL 30/2020 \(sepe.es\)](https://www.sepe.es/HomeSepe/que-es-el-sepe/comunicacion-institucional/noticias/detalle-noticia.html?folder=/2021/Enero/&detail=Guia-de-Cuestiones-de-procedimiento-sobre-la-gestion-de-los-ERTE-COVID-19-a-partir-del-RDL-30-2020)

Agradecemos su colaboración con la que conseguiremos que los trabajadores perciban sus prestaciones adecuadamente.